# **The Internet: Networking with Stream-based Sockets**

### **The Internet**

- A Global Network of Networks
- ARPANet : SRI, Utah, UCLA, UCSB, (1969)
	- Defense Dept. Advanced Research Projects Agency (DARPA) – Stanford Research Institute (Doug Engelbart)
	- Designed to survive bomb attacks
	- Distributed control, Expandable
- Ethernet
	- Global standard for interconnecting computers
	- Xerox PARC (Early 70s)
	- Client/Server architecture
- Exponential Growth
	- Tens of Millions of Computers
	- Hundreds of millions of Users

### **The Internet**

- A Packet Switched Network
	- Like Postal System
	- Messages broken up into packets (like envelopes)

---------------------------------------------------- | Error Detect | Data | Header | Check Sum) | | (Addresses)

 $(Check Sum)$ ---------------------------------------------------

## **Computer Node Addresses:**

- IP (Internet Protocol)
	- 32 bit numeric address in four 8-bit fields:
	- $-128.226.6.4$  (bingsuns IP Address) | |
	- network computer (city/state) (street/number)
- TCP (Transmission Control Protocol):
- Send Site: Breaks message into packets
- Receive Site: Collects & Reassembles packets in proper order

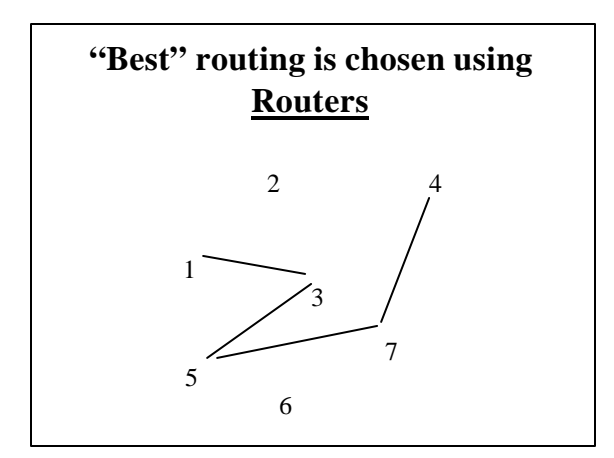

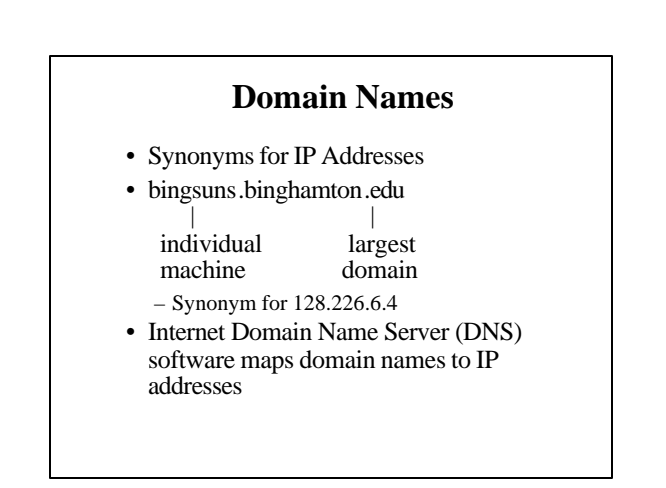

# **Common High-Level Domain Names**

- com: commercial
- edu: educational
- gov: government
- mil: military
- org: other organization
- net: network resources
- --: country name
- $-e.g., ca = Canada$

#### **The .NET Dns Class**

- In System.Net namespace
- **Dns**: a static class that retrieves information about a specific host from the DNS
	- Info returned in an instance of the IPHostEntry class
	- If the specified host has more than one entry in the DNS database, IPHostEntry contains multiple IP addresses and aliases
	- Dns.GetHostByName(string hostName) method • Returns an IPHostEntry object containing host information for the address specified in *hostName*
		- That object's AddressList property can be used to set up an array of IPaddresses that corresponds to the hostnames
- See GetIPAddress example program

### **Networking Software**

- Client/Server Model
	- Client Program -- seeks a service from remote computer
	- Server Program -- provides a service to a client running on a remote computer
	- Computers usually connected over a network
	- Examples
		- Print Server
		- File Server
		- Information Server

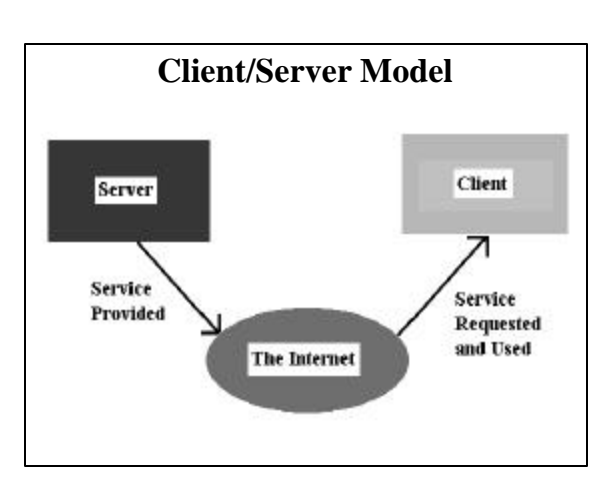

### **Information Servers**

- Program handles requests for information
- Some examples
	- e-mail: electronic mail service
	- telnet: remote logon service
	- ftp: file transfer service
	- gopher: net browsing service (text based)
	- archie/veronica: automated net search services
	- WAIS: automated file content search service
	- Net News: network bulletin board service
	- WWW: hypermedia access to internet (Web page service)

### **Telnet Client**

- A remote logon client
- You need an account on remote machine
- Starting Windows Telnet client (from command prompt):

#### telnet

- You'll be prompted for a domain name or IP address
- Then can look at commands by entering 'help'
- Another way of starting telnet: telnet domain -name or IP-address

• You provide logon ID & password

- Starts a session with the remote machine
- Also available in BU's BUICK Suite

### **FTP--File Transfer Protocol**

#### • Many "anonymous" ftp servers

- provide access to public or password-protected files – Usually used to transfer files between computers
- Starting Windows ftp client (from DOS command prompt):
- ftp domain -name or IP-address
- Response: ftp> User:
	- Ftp> Password:
- Getting help:
	- ftp> help
- WS\_FTP GUI version available in BU's BUICK Suite

### **Network Communication Between Computers**

•Applications running on different computers can communicate with each other

–Server App: Waits for other apps on other computers to open a communication connection

–Client App: Attempts to open a connection

•When connection is established, data can be

### exchanged

•Either can close the communication

•Connections:

- –Two programs running on different computers that are
- communicating with each other form a connection –Data is sent and received along the connection

- **Socket Stream**
- Basic object used to perform network communication
- Used to read/write messages going between applications – (Like a file stream in file I/O)
- A Socket is a communication "endpoint"
- There's a socket at each end of the connection
- Windows support for sockets: in the Winsock API
	- MFC encapsulates this in the CAsyncSocket base class
		- Provides complete, event-driven socket communications • Lowest level support
		- Notes at: www.cs.binghamton.edu/~reckert/360/17b\_sockets\_f03.html • Higher level support from derived classes like CSocket
- .NET encapsulates socket support in:
- 
- System.Net.Sockets namespace
- With sockets, networking is viewed like file I/O • Read from or write to a socket connection as easily as to a file

#### **Making a Socket Connection to a Process Running on Another Computer**

- $-$  Specify the IP Address of computer where other application is running
	- Identifies a machine
- Also specify the Port the application is listening on • Identifies the program that should handle the communication
	- e.g. port 80 is reserved for web document transfer
	- Like telephone communication: (Dial number and extension)
	- Can be any number from 0 to 65535 – But numbers 0 to 1023 may be used by the operating system
		- So use numbers greater than 1023

#### **Details of Establishing a Simple Server (Using Socket Streams)** 1. Create a TcpListener class object

#### • TcpListener myListener= new TcpListener(5000);

- Parameter is port number to which to bind the server on the machine it's running on
- 2. Call TcpListener object's Start() method • myListener.Start( );
- Waits indefinitely (listens on specified port) for connection requests
- 3. Use TcpListener's **AcceptSocket** () to make connection between server and client when request is received
	- Socket myConnection= myListener.AcceptSocket();
		- Blocks until connection is attempted and then returns a Socket object
			- » Socket object will be null if connection was not made
			- » Its Connected property will be true after socket is connected
- 4. Create a NetworkStream associated with the socket
- NetworkStream myNetStream = new NetworkStream(myConnection); – This will be used to do the reading and writing as in File I/O

### **Using the Server Socket Stream Connection**

- 5. Create BinaryReader and BinaryWriter objects for transferring data across the stream BinaryWriter myWriter = new BinaryWriter(myNetStream); BinaryReader myReader = new BinaryReader(myNetStream); 6. Use BinaryReader/BinaryWriter objects to read/write data string receiveStr, sendStr; receiveStr = myReader.ReadString( ); – Reads a line of text from the stream (sent by the client) myWriter.Write(sendStr); – Writes the string to the stream (to the client) 7. When done, close readers, writers, network stream, and connection socket myReader.Close( ); myWriter.Close( );
	- myNetStream.Close( ); myConnection.Close( );

# **Details of Establishing a Simple Client (Using Socket Streams)**

- 1. Create a TcpClient class object
- TcpClient myClient= new TcpClient( );
- 2. Try to connect to a server
	- Call object's Connect(IP address, port) method – Specify IP address (or domain name) of machine server is running on and server's port number in the two parameters
		- myClient.Connect("localhost", 5000);
		- "localhost" = "loopback" = 127.0.0.1 means same machine as server
		- Will throw an exception if no Server available

#### 3. Get a NetworkStream associated with the TcpClient NetworkStream myNetStream = myClient.GetStream( );

– This will be used to do the reading and writing as in File I/O

#### **Using the Client Socket Stream Connection** 4. Create BinaryReader and BinaryWriter objects for transferring data across the stream BinaryWriter myWriter = new BinaryWriter(myNetStream); BinaryReader myReader = new BinaryReader(myNetStream); 5. Use BinaryReader/BinaryWriter objects to read/write data string receiveStr, sendStr;  $receiveStr = mvReader.ReadString$  ): – Reads a line of text from the stream (sent by the server) myWriter.Write(sendStr); – Writes the string to the stream (to the server) 6. When done, close readers, writers, network stream, and TCP client myReader.Close( ); myWriter.Close( );

myNetStream.Close( ); myClient.Close( );

### **Using Threads with Sockets**

• Whenever we try to establish and use a connection, the thread we do it in blocks until the connection is established

- Blocking also takes place when reading or writing data
- To avoid the entire application from freezing, run this code in a separate thread

### **A Network Chat Client/Server System**

- A Server and a Client Application
	- See Sections 19.1-19.4 in your Deitel text book – Also the ChatServer and ChatClient example program code on the CS-360
- Sample Programs web pages • ChatServer application waits for a client application to connect to
- a specified port on its computer • ChatClient application attempts to connect to that port on that
- machine
- Both ChatServer and ChatClient have a single-line "input" text box and a multi-line "display" text box
- When a connection is established, either can type text in its in put text box and the text will appear in the other's display text box
- The communication is done through socket streams

### **ChatServer Application**

- Form's constructor starts a new thread to accept client connections
	- Thread's RunServer( ) method does the work (executes when thread starts)

### – Creates and starts a TcpListeneron port 5000

- Listens for a connection attempt from a client Connection is made (socket obtained) with listener's AcceptSocket() method
	- Uses socket's NetWorkStream( ) method to get a socket stream
	- Creates binary reader and writer to read/write data over the socket stream connection • Enters into a do/while loop that continually uses the binary reader to read a string
	- from the socket stream – Any string read is added to the text displayed in the "display" text box
	- Do/While loop continues until the socket is disconnected or a ">>CLIENT TERMINATE" string is received
	- After do/while loop exits, the reader, writer, network stream, and socket are closed

#### • Input text box's KeyDown handler

- Writes the text in the input text box to the socket stream using its binary writer whenever the user types <Enter> as long as the connection is valid If the text entered is "TERMINATE", closes the connection socket
- An event handler for the form's "Closing" event is added
- Calls System.Environment.Exit(System.Environment.ExitCode) to close the app • Exit( ) method of Environment class closes all threads associated with the app

### **ChatClient Application**

- Same overall structure as the ChatServer
- Form's constructor starts a new thread to connect to the server – Thread's RunServer( ) method does the work
	- Instantiates a TcpClient and run its Connect("localhost", 5000) method – Connects to the server on the same machine
		-
	- This call blocks until connection request is accepted Uses TcpClient's GetStream( ) method to get a socket stream
	- Creates a binary reader and a binary writer to read/write data over the socket
	- stream connection Enters into a do/while loop that continually uses the binary reader to read a string from the socket stream and display it in the form's "Display" text box
	- After do/while loop exits, the reader, writer, NetWorkStream, and TcpClient are all closed and app is closed using the Application.Exit( ) method
	- Input text box's KeyDown handler
- Write the text in the input box to the socket stream using its binary writer as in the ChatServer app
- For both the server and the client, it would be much better to u se Try/Catch blocks, as in the examples on the website